## **How to get a new Ogone password**

First there are two cases

- 1. You forgot your password or you tried too many times (in Ogone the account is still active) You will receive a new password if you follow the process explain below.
- 2. You didn't login in the last 31 days. (in Ogone the account is deactivated) In this case, the "I forgot my password" will not work and SecuTix needs to do a manipulation on Ogone's backend.

Always try to get a new password before creating a support ticket.

## Here is the process:

- Go on Ogone url [\(https://secure.ogone.com/Ncol/Prod/Backoffice/Login](https://secure.ogone.com/Ncol/Prod/Backoffice/Login))
- Click on Lost your password

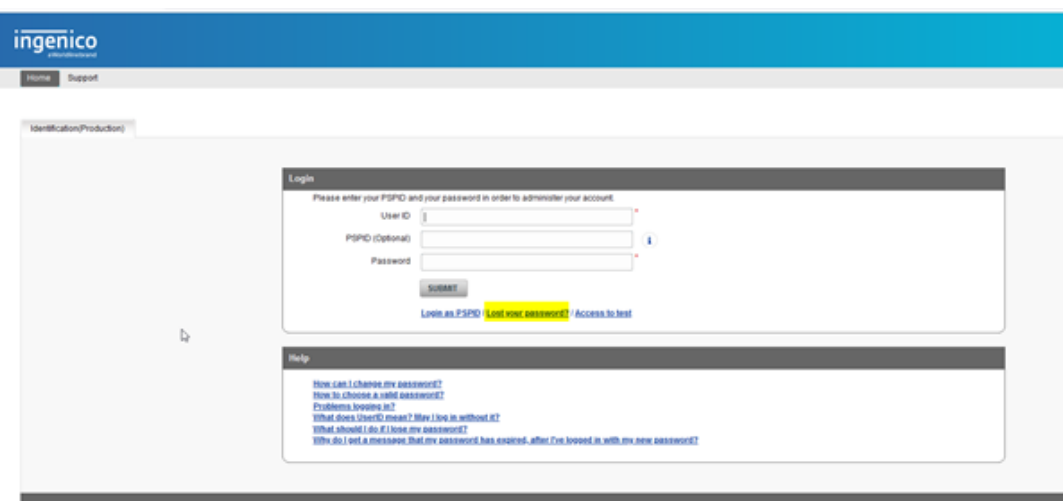

- Enter your USERID (user name that you use like "Totom") and your PSP in general is always STX follow by the institution code.
- Submit

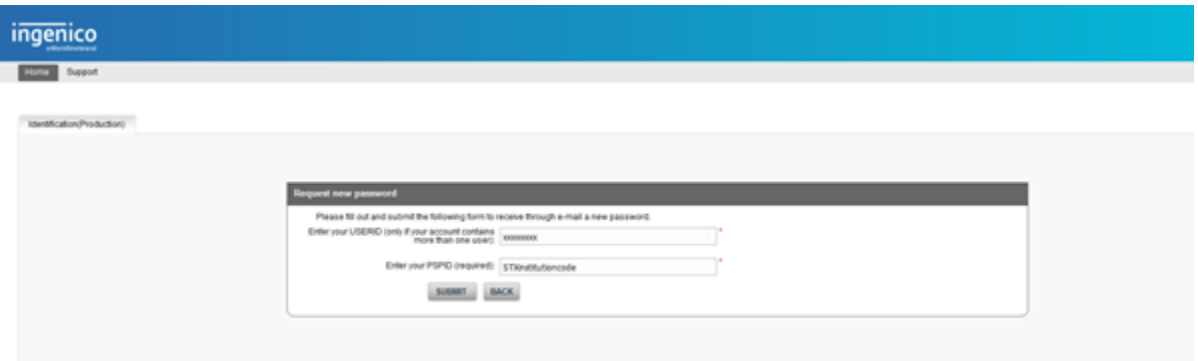

- Enter the address email that is link to your Ogone's user
- Submit

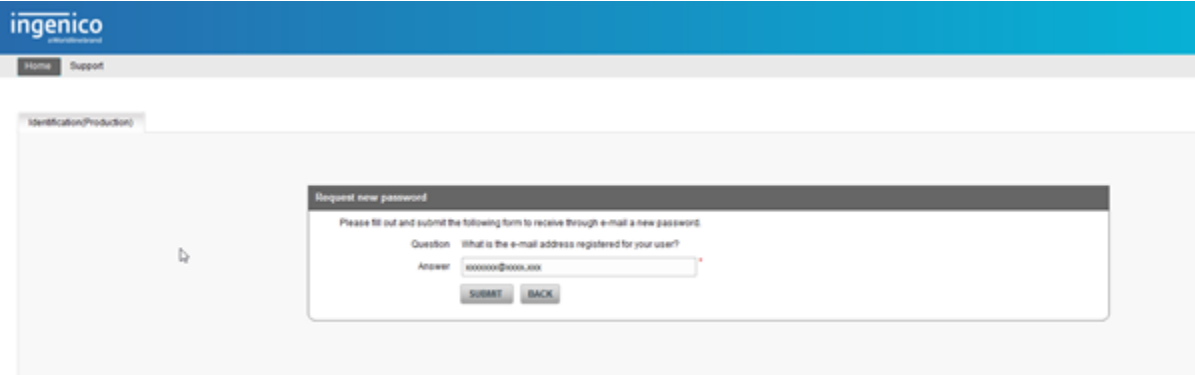

You will receive a new password by email. Check also in your spam.

If you didn't get any email or is not working create a support ticket assistance.

If you don't have a user account you can't create it by yourself, create a support ticket assistance.